# Jak můžeme ovlivnit definiční obor funkce a upravit zobrazení osy

## **Ukázka 9 – Funkce – Průběh funkce - Absolutní hodnota a goniometrické funkce**

**Model prvý:** Model bude pouze demonstrační a ukáže způsoby, jak vložit (zapsat) předpis pro tzv. funkci zadanou po částech, či jak omezit definiční obor funkce.

- 1. Není-li zobrazené okno *Algebra*, zobrazíme je, stejně jako souřadnicové *osy*.
- 2. Do *Nákresny* vložíme dva posuvníky pro proměnné *c, d*  parametry vkládaných funkcí.

## **Funkce daná po částech – absolutní hodnota**

- 3. Do příkazové řádky zapíšeme předpisy lineární funkce a její absolutní hodnoty, které využívají hodnoty posuvníků: f(x) = *c* x + *d* a g(x) = abs(*c* x + *d)*. Funkce barevně odlišíme, protože se však na jednom z intervalů překrývají, rozlišíme i sílu obou grafů. Na závěr pak přesuneme nejtenčí z čar nad čáry silnější (bod 8 postupu).
- 4. Chceme porovnat funkci *g* s totožnou funkcí, která neobsahuje zápis absolutní hodnoty. To je funkce, která je pro x < –*d/c* rovna funkci –*f*(x), a jinak je rovna funkci *f*(x). Takovou funkci (která může mít i více částí) vložíme pomocí příkazu Kdyz[]: *h* = Kdyz[x < (–*d*) / *c*, –*f*(x), *f*]. (Všimněme si, že při tomto zadání není program citlivý na to, zda píšeme *f*(x) či pouze *f*. Nebývá tomu tak ale vždy.) Funkce *g* a *h* jsou totožné, jejich grafy se překrývají, a pokud je chceme vidět oba, zvolíme pro ně různou barvu a typ čáry. Pomocí posuvníků měníme předpis funkce.

#### **Funkce na intervalu – goniometrická funkce**

- 5. Do *Nákresny* vložíme další dva posuvníky pro proměnné *a, b*  meze intervalu, na němž budeme definovat následující funkci. Pro goniometrické funkce bývají "zajímavé" intervaly, jejichž krajní body jsou násobky či zlomky π. Proto v posuvnících zadáme meze a krok tímto způsobem – při zápisu můžeme použít konstantu *pi*. Po opuštění editačního pole se čísla zobrazí jako desetinná (obr. 9.2).
- 6. Nyní sestrojíme funkci *p*(x) příkazem Funkce[], který má tři parametry: funkční předpis a počáteční a koncový bod intervalu – definičního oboru: p = Funkce[sin(x), *a*, *b*]. Pohybujeme posuvníky a graf funkce se "vlní" podél osy x. Syntaxi příkazů vidíme v příkazovém řádku a editačním poli na obrázku 9.1.
- 7. Definiční obor funkce můžeme také zapsat do závorky za předpis funkce. Tato varianta zápisu do příkazového pole vypadá takto:  $q(x) = (\cos(x) + 1)$  ( $x < a$ ). Výsledek je však trochu jiný, než bychom očekávali. Pozor na důsledné závorkování, předpis  $qa(x) = \cos(x) + 1$  ( $x < a$ ) vrací zcela jinou funkci! Funkce *q* je v modelu skryta.

## **Překrývání objektů – Vrstvy**

Na kartě *Pro pokročilé* okna *Vlastnosti* původní funkce *f* změníme hodnotu položky *Vrstva*. Nastavíme hodnotu 1. Graf funkce *f*, který jsme vyznačili tenčí čarou, bude viditelný nad oběma grafy funkcí *g*, *h*. Výsledný model najdete v souboru fce int.ggb.

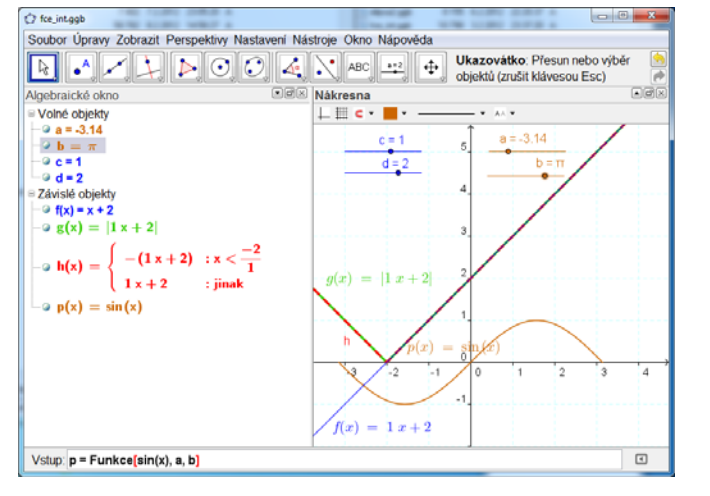

| Posuvník                                  | ×              |
|-------------------------------------------|----------------|
| $\circ$ Číslo                             | <b>Název</b>   |
| $\odot$ Uhel                              | a              |
| © Celé číslo                              | <b>Náhodný</b> |
| Interval Posuvník Animace                 |                |
| min: 6.2831853 max: 6.2831853 Krok: pi/18 |                |
| Použít<br><b>Storno</b>                   |                |

**Obr. 9.1, 9.2**

Výše uvedený model sice zobrazuje graf goniometrické funkce, ale má nevhodně popsanou souřadnicovou osu x. GeoGebra dovoluje nastavení změnit.

**Model druhý:** Postupná konstrukce grafu složené funkce je v kapitole věnované funkcím častou úlohou. V dalším jednoduchém modelu sestrojíme postupně grafy funkcí – etapy konstrukce grafu funkce typu  $p(x) = |a \sin(kx) + b|$ . Model je velmi jednoduchý.

#### **Zadání funkcí**

- 1. Není-li zobrazené okno *Algebra*, zobrazíme je, stejně jako souřadnicové *osy* a *mřížku*. *Mřížku* zobrazíme světlou, nevýraznou barvou.
- 2. Do *Nákresny* vložíme tři posuvníky pro proměnné *a*, *b*, *k*  parametry výše uvedené složené funkce. Postupně budeme sestrojovat jednotlivé funkce:
	- $f(x) = \sin(x)$  ... základní graf, nevýraznou čarou a  $g(x) = \sin(k x)$
	- $h(x) = a g(x)$  ... první z posloupnosti navzájem odvozených funkcí
	- $j(x) = h(x) + b$
	- $p(x) = abs(j(x)).$
- 3. Při zobrazení goniometrických funkcí popisujeme obvykle souřadnicovou osu body, které jsou násobky čísla π nebo jeho zlomků. Takový popis osy nastavíme na kartě *OsaX* okna, které zobrazíme aktivací poslední položky – *Nákresna* kontextového menu *Nákresny*.
- 4. Všimněte si, jak se změnila zobrazená mřížka. Její vzhled můžeme ve výše zmíněném okně *Nákresna* změnit – tentokrát na kartě *Mřížka*. Nastavení vidíte na obrázku 9.3.
- 5. Jednotlivé funkce barevně odlišíme, případně zvolíme různé typy čar pro grafy, které se částečně překrývají.
- 6. Je-li v okně *Algebra* zvoleno zobrazení hodnot, vidíme v něm substituované předpisy jednotlivých funkcí, je-li v módu zobrazení definic, vidíme výše uvedené předpisy – viz kombinovaný obrázek 9.4 a modely fce\_sin1.ggb a fce\_sin2.ggb.

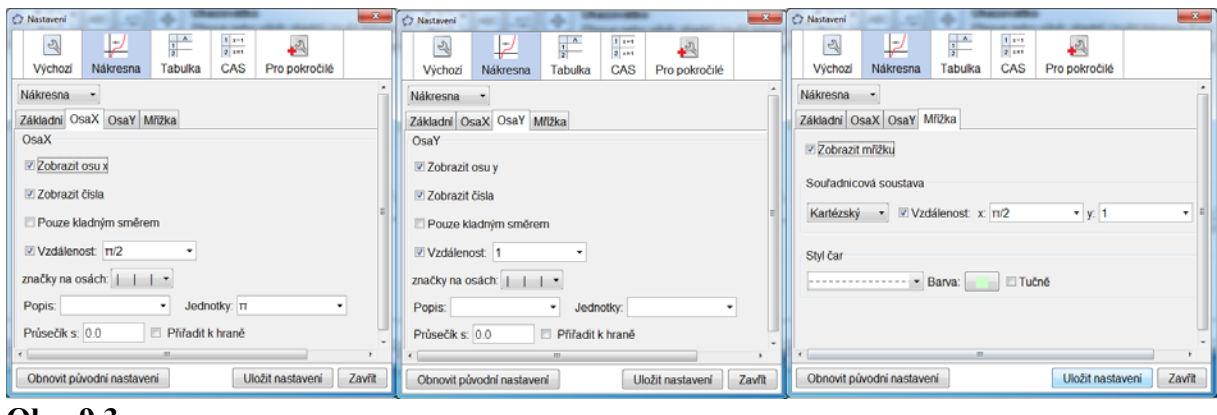

**Obr. 9.3** 

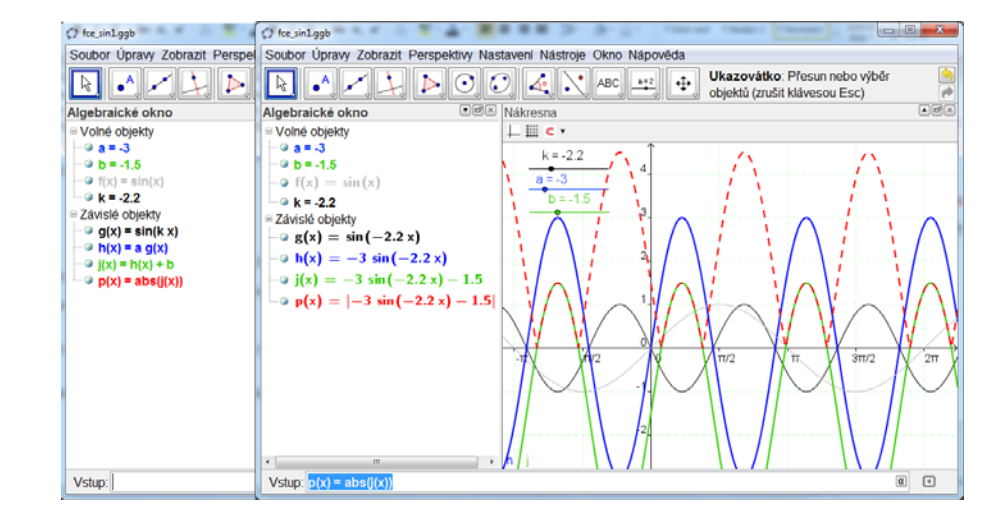

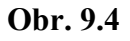